#### 平成22年度 学術ポータル担当者研修

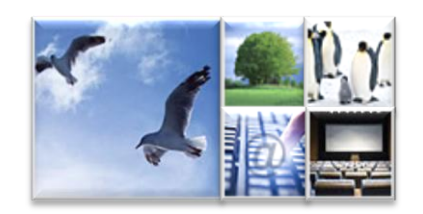

|機関リポジトリの公開

#### 2010年7月28日-30日, 8月25日-27日

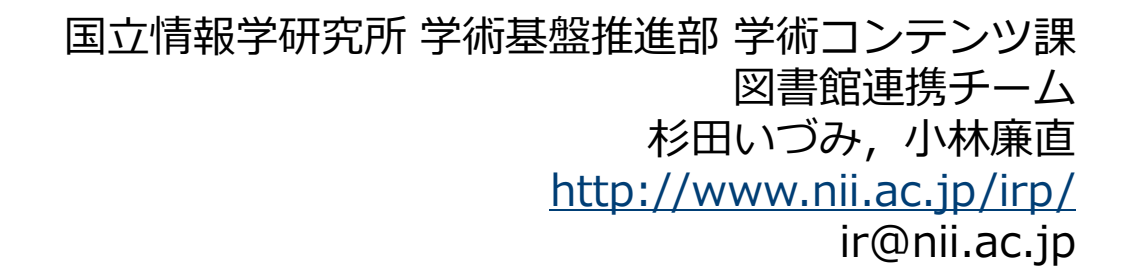

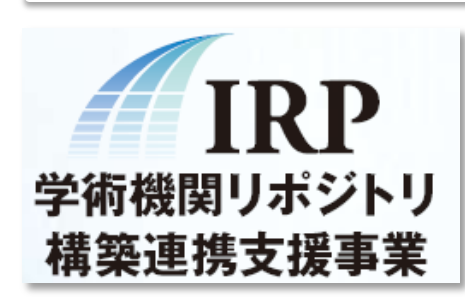

学術機関リポジトリ構築連携支援

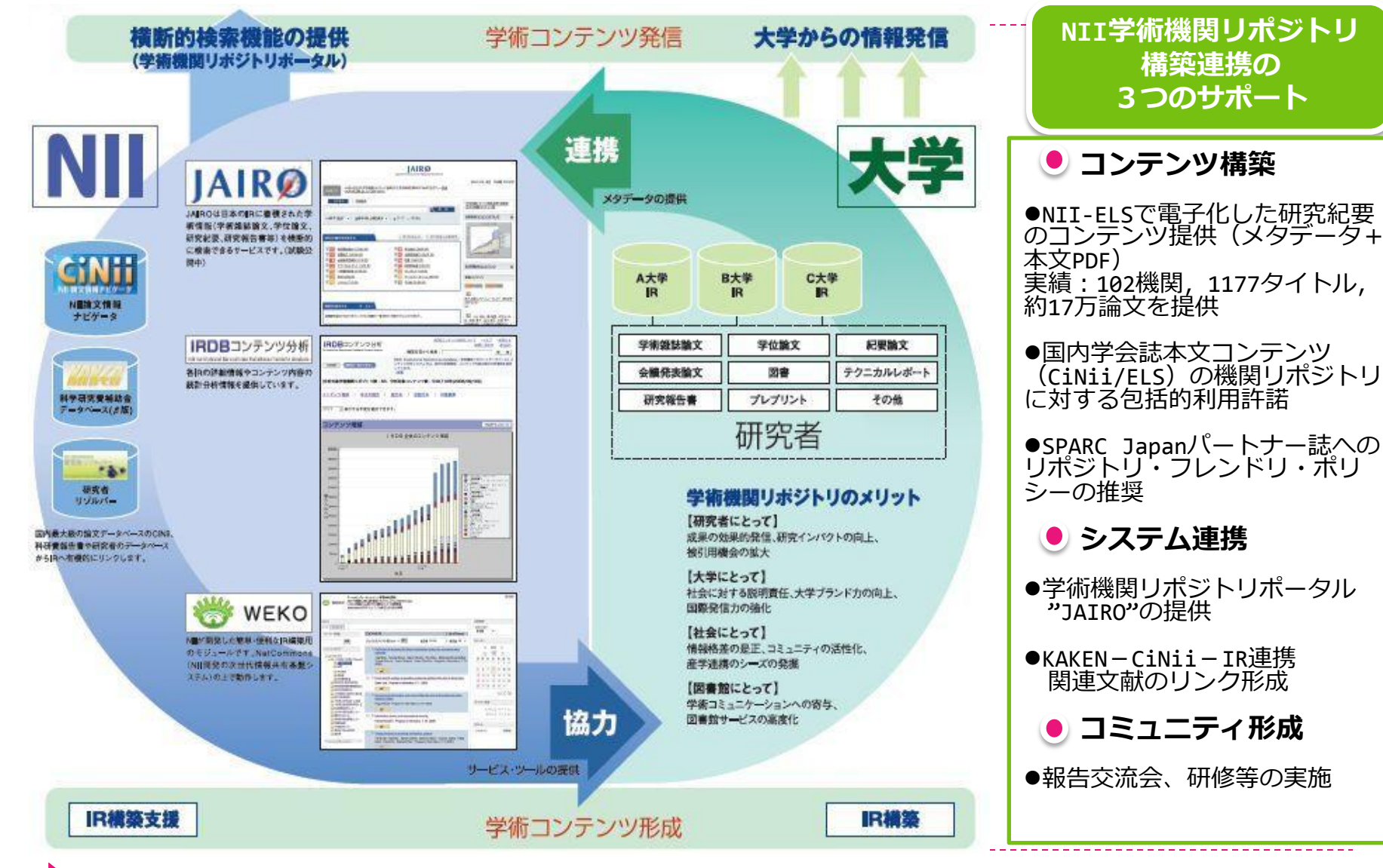

### 国際学術情報流通基盤整備事業

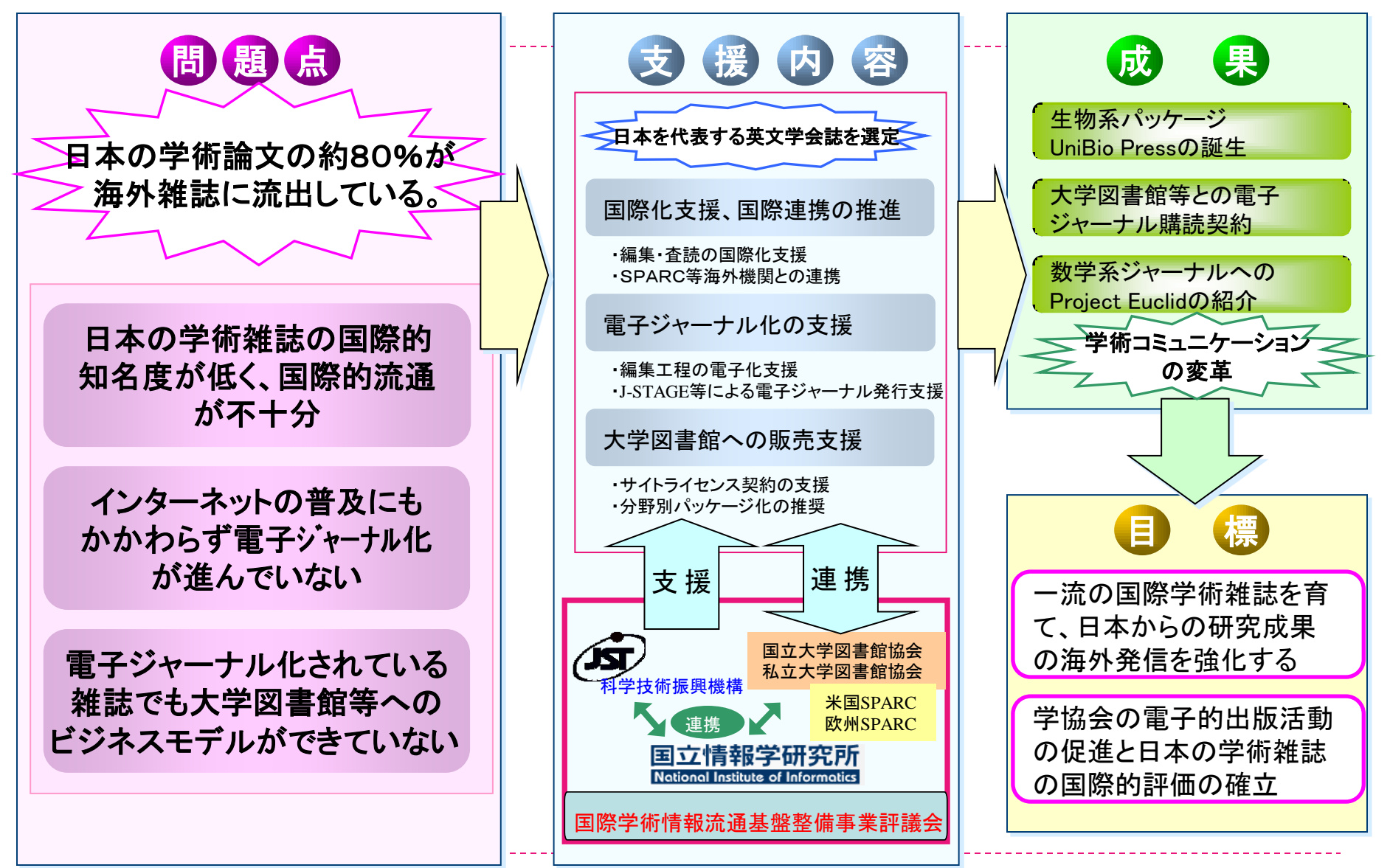

### このコマのねらい

### ▶研修概要によると

- ▶ 機関リポジトリ公開後, サービスプロバイダ (CiNii, JAIRO, AIRway, Google等)を使って 集客する方法について講義を行う。
- ▶ また, サービスプロバイダとしてデータプロバイ ダに注意してもらいたい点(特にURIの永続性, 削除履歴の保持)も述べる。

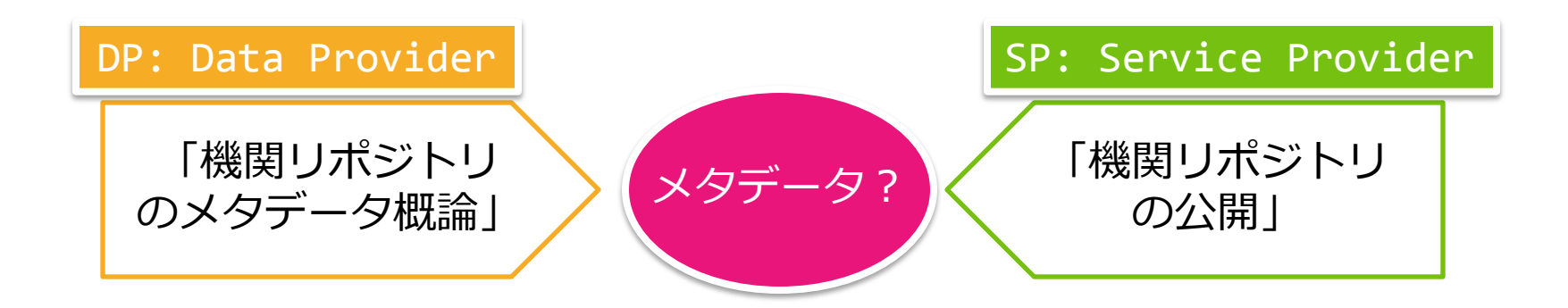

### このコマの流れ

### 機関リポジトリ公開後の集客方法 ▶ サービスプロバイダに存在を知ってもらう ▶ OAIデータプロバイダリストに登録しよう ▶ 各種ディレクトリに登録しよう ▶ NIIからハーベストされよう

- ▶ サービスプロバイダからデータプロバイダ へのお願い
	- ▶ 失敗例に学ぶ重要ポイント
	- ▶ IRDBハーベストのシステム要件 まとめ

▶ その他気をつけたいこと

### サービスプロバイダに存在を知ってもらう

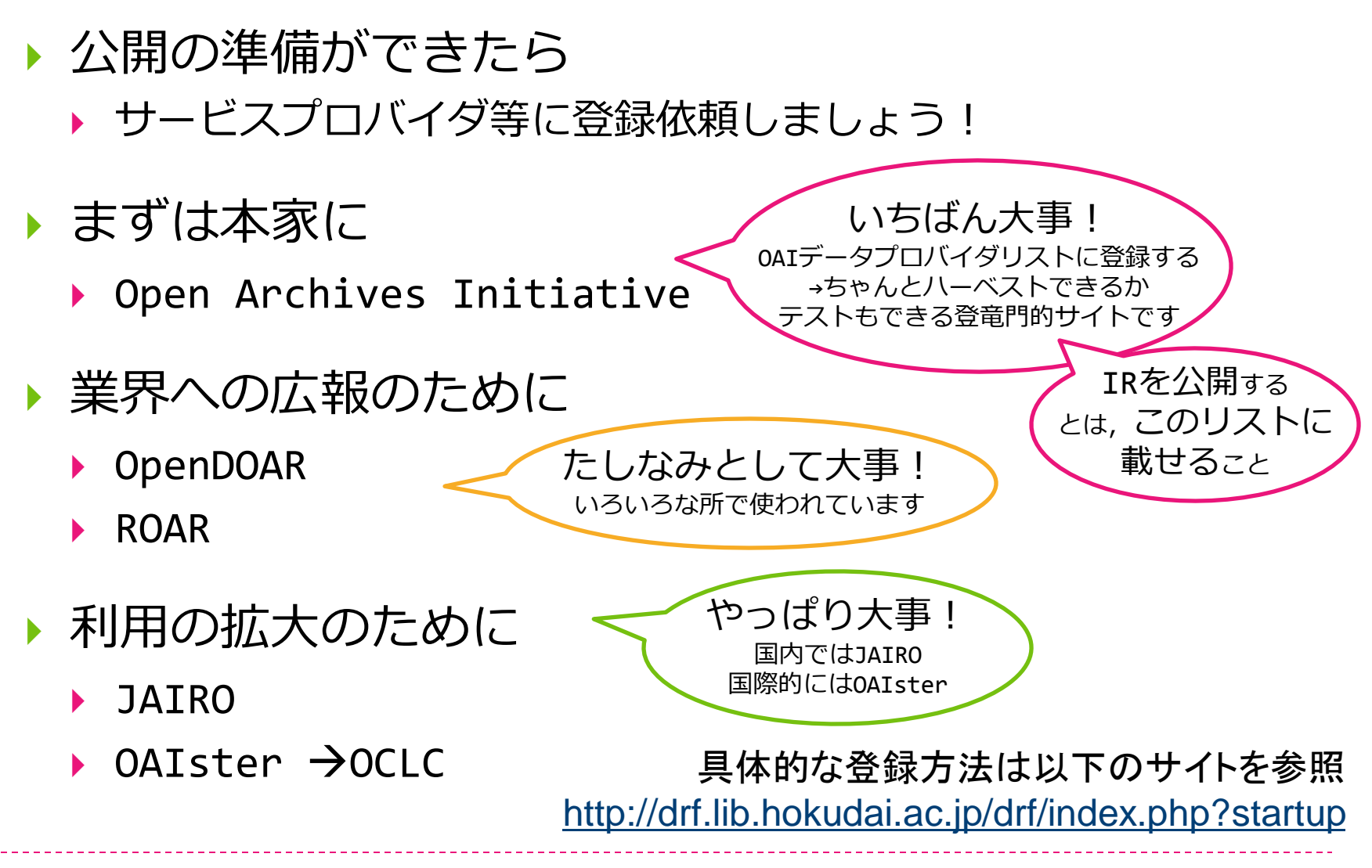

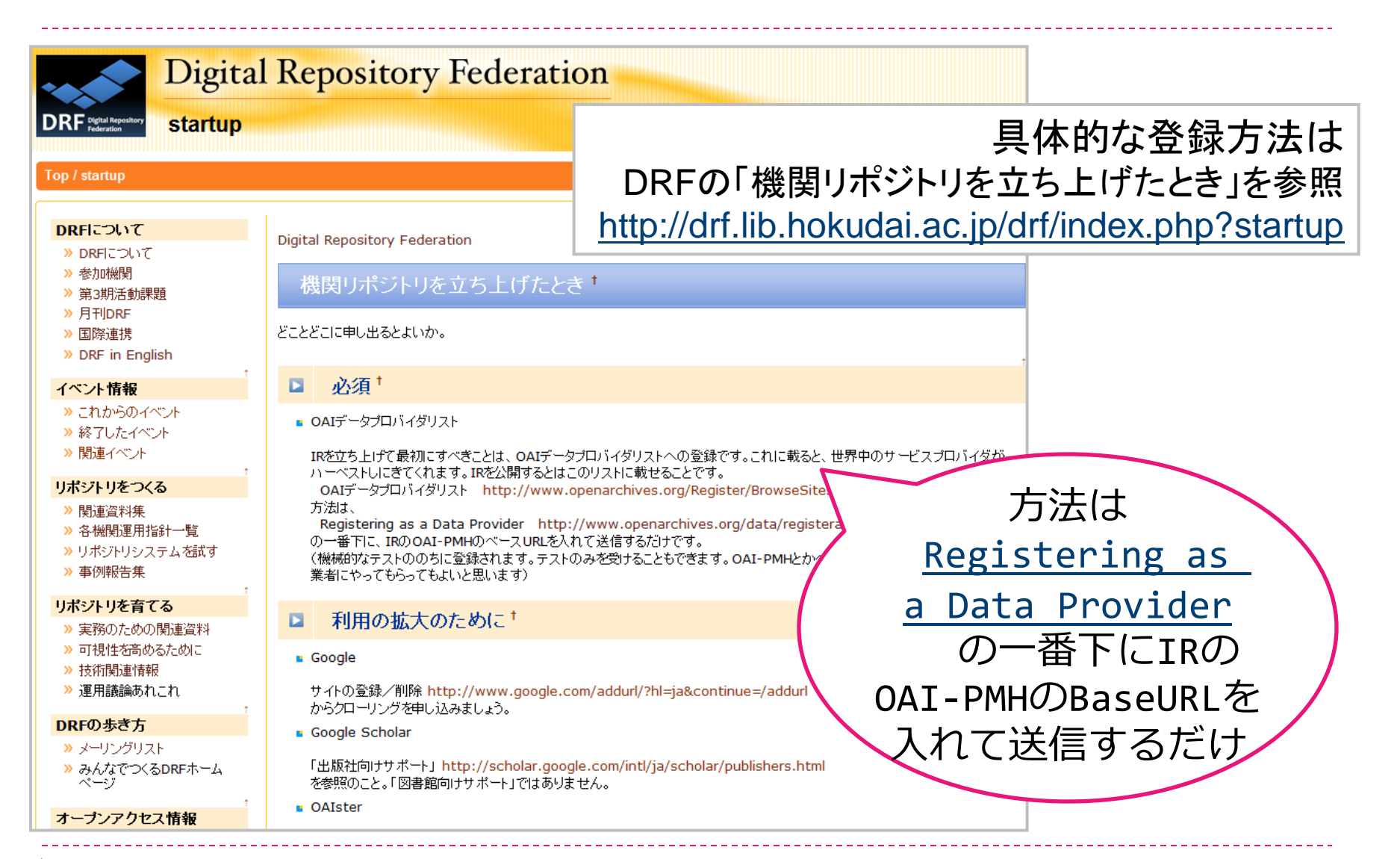

Registering as a Data Provider

<http://www.openarchives.org/data/registerasprovider.html>

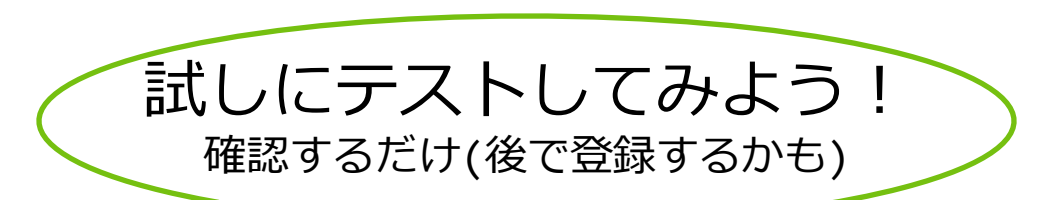

#### **Registering Your OAI-PMH 2.0 Repository**

If you haven't read this page careffully, pleaese go back and do so. If you are ready to register then enter your baseURL in the text box below and "submit". You'll receive confirmation shortly.

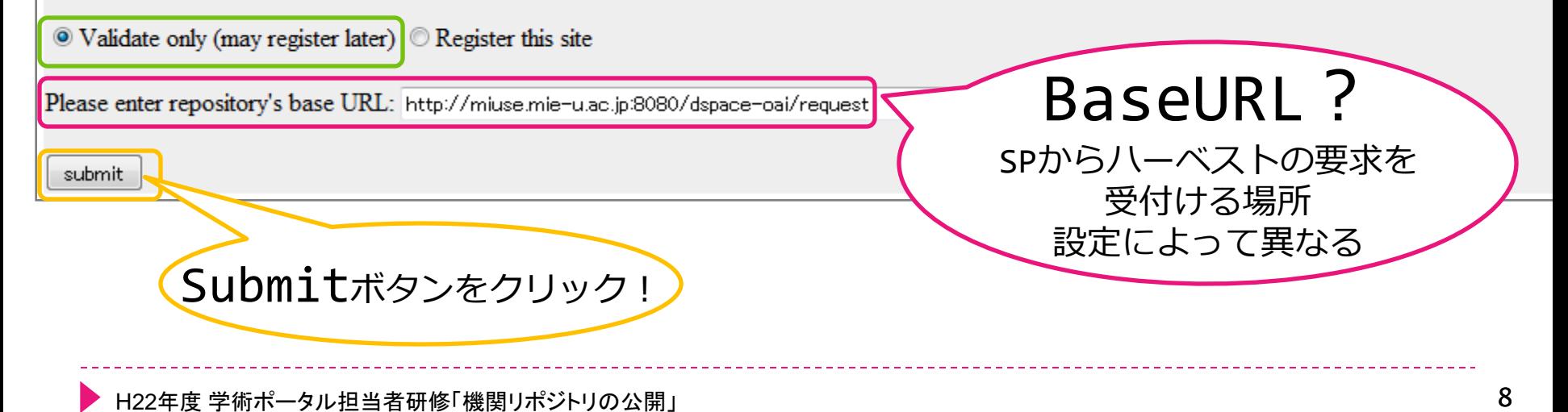

#### Data Provider Validation and Registration

#### Initial validation checks

baseURL is http://miuse.mie-u.ac.jp:8080/dspace-oai/reques **Validation only** Request logged from 136.187.234.97

#### **Checking Identify response**

Request: GET http://miuse.mie-u.ac.jp:8080/dspace-oai/request?verb=ldentify

Administrator email address miuse@ab.mie-u.ac.ip

[PASS] Correctly reports OAI-PMH protocol version 2.0

[PASS] baseURL supplied matches the Identify response

[PASS] Datestamp granularity is 'seconds'

[PASS] earliestDatestamp is 2001-01-01T00:00:00Z

登録を完了すると いろいろなSPが 勝手にハーベストしていって くれるようになります 注:OAIsterやJAIROは個別

This repository has passed initial validation. このIRは最初の確認に パスしました

第1関門突破!

This repository has passed initial validation. An email message has been sent to the administrators email audress shown above which includes a URL to continue validation and/or registration. The purpose of this is to ensure that only the repository administrator can change the registration record of a repository, and to avoid the excessive use of the validation script by some third party.

We received a request to validate (but not register) the following repository:

Base URL: http://miuse.mie-u.ac.jp:8080/dspace-oai/request adminEmail: miuse@ab.mie-u.ac.jp

If you wish to continue the validation tests, please confirm by accessing the following URL:

http://www.openarchives.org/Register/ValidateSite?c=WWSQ78QN

You need take no futher action if you do not wish to continue with the validation tests. The request was rec event of difficulties please com 続けるなら所定のURLにゕクセスし 画面の指示に従って登録。

The OAI validation service is  $S_{\text{Q}}$ 0127308.

登録した結果:<http://www.openarchives.org/Register/BrowseSites>

(続けないなら何もしなくてOK)

確認メールが

届きます

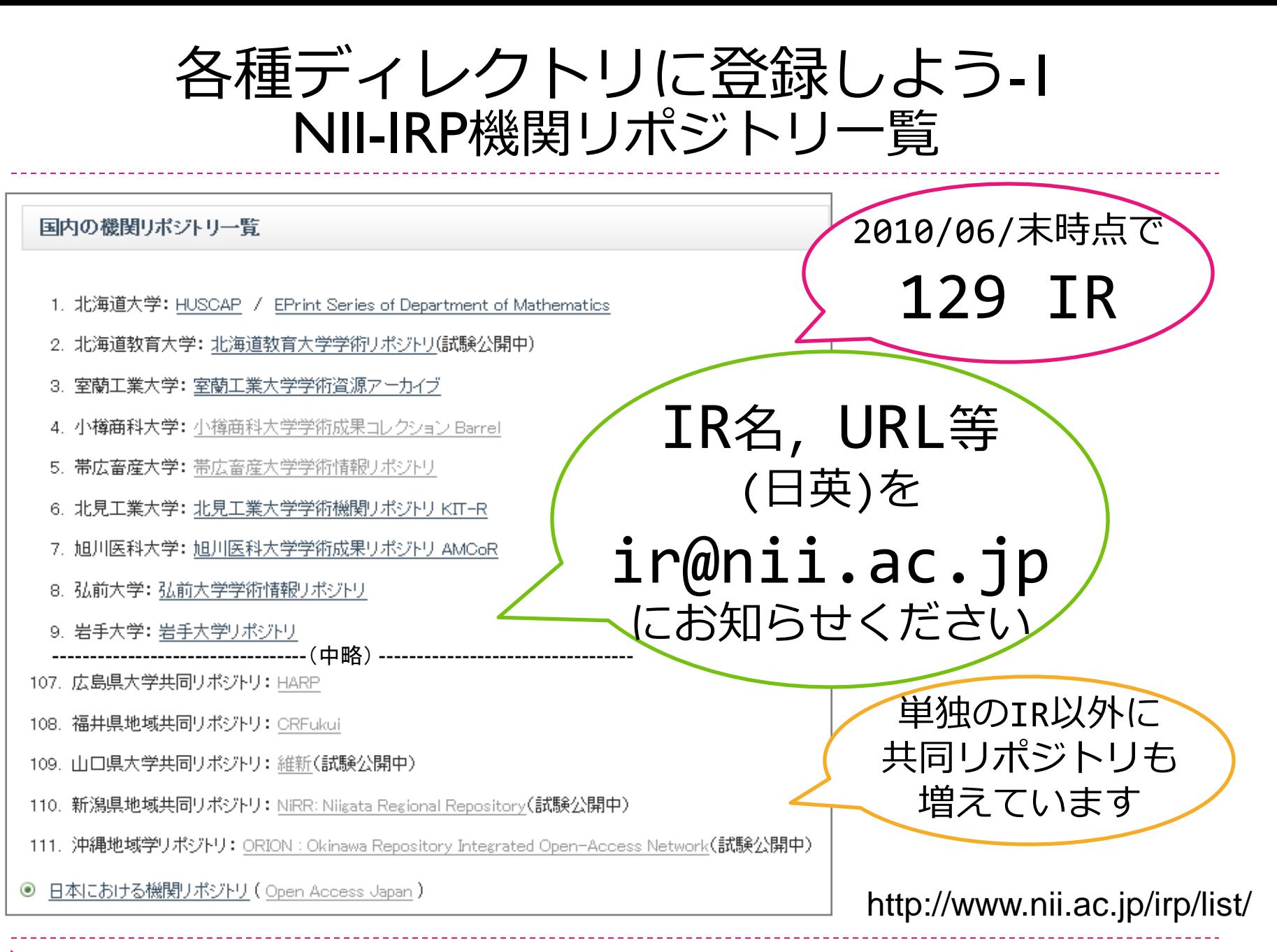

### NII-IRP 機関リポジトリ統計(2010年6月末)

#### 学術機関リポジトリ構築連携支援事業 検索 NII Institutional Repositories Program ┃機関リポジトリー覧 ┃委託事業 ┃イベント情報 ■ドキュメント お問い合わせ HOME | ニュース | 事業について HOME >ドキュメル >機関リポジトリ統計 >平成22年度 <http://www.nii.ac.jp/irp/> ドキュメント ドキュメント > 機関リポジトリ統計 ※この統計ページをご活用の皆様へ: ● 機関リポジトリ数 「機関リポジトリ数」及び「公開機関数」は,機関リポジトリ運営担当者からのご連絡等に基づきカウントしていま - 平成22年度 す。公開後暫く経ってからご報告いただいた場合、過去に遡って数を修正しております。 - 平成21年度 ※機関リポジトリ運営担当者の皆様へ: 機関リポジトリの数 機関リポジトリを公開されましたら、「機関リポジトリ名称(日・英)」「機関リポジトリURL(日・英)」「公開日」を - 平成20年度 ir@nii.ac.ip 宛までご連絡ください。  $=129$ - 平成19年度 平成22年度統計 ● 公開機関数 > 基本文献 > 翻訳資料 **RDBハーベスト** コンテンツ数 コンテンツ数 機関リポジトリを持つ 平成22年度 機関リポジトリ数 公開機関数 機関リボジトリ数 (全件) (本文あり) >コンテンツ提供 機関の数(共同R参加 2011/03/31 機関含む) > システム情報 2011/02/28  $=183$ > 広報資料 2011/01/31 > 調査·報告咨料 2010/12/31  $\bullet$  IRDBハーベスト 機関リポジトリ数 > 委託事業各種様式 2010/11/30 2010/10/31 2010/09/30 NIIからハーベスト 2010/08/31 されている機関の数 ÷  $\overline{\phantom{a}}$ 2010/07/31 (共同R参加機関含)  $\overline{a}$  $\overline{a}$  $=155$ 2010/06/30 129 183 155 678792 946801 2010/05/31 128 182 150 666503 924056 H22年度 学術ポータル担当者研修「機関リポジトリの公開」 12

各種ディレクトリに登録しよう-2 **OpenDOAR** 

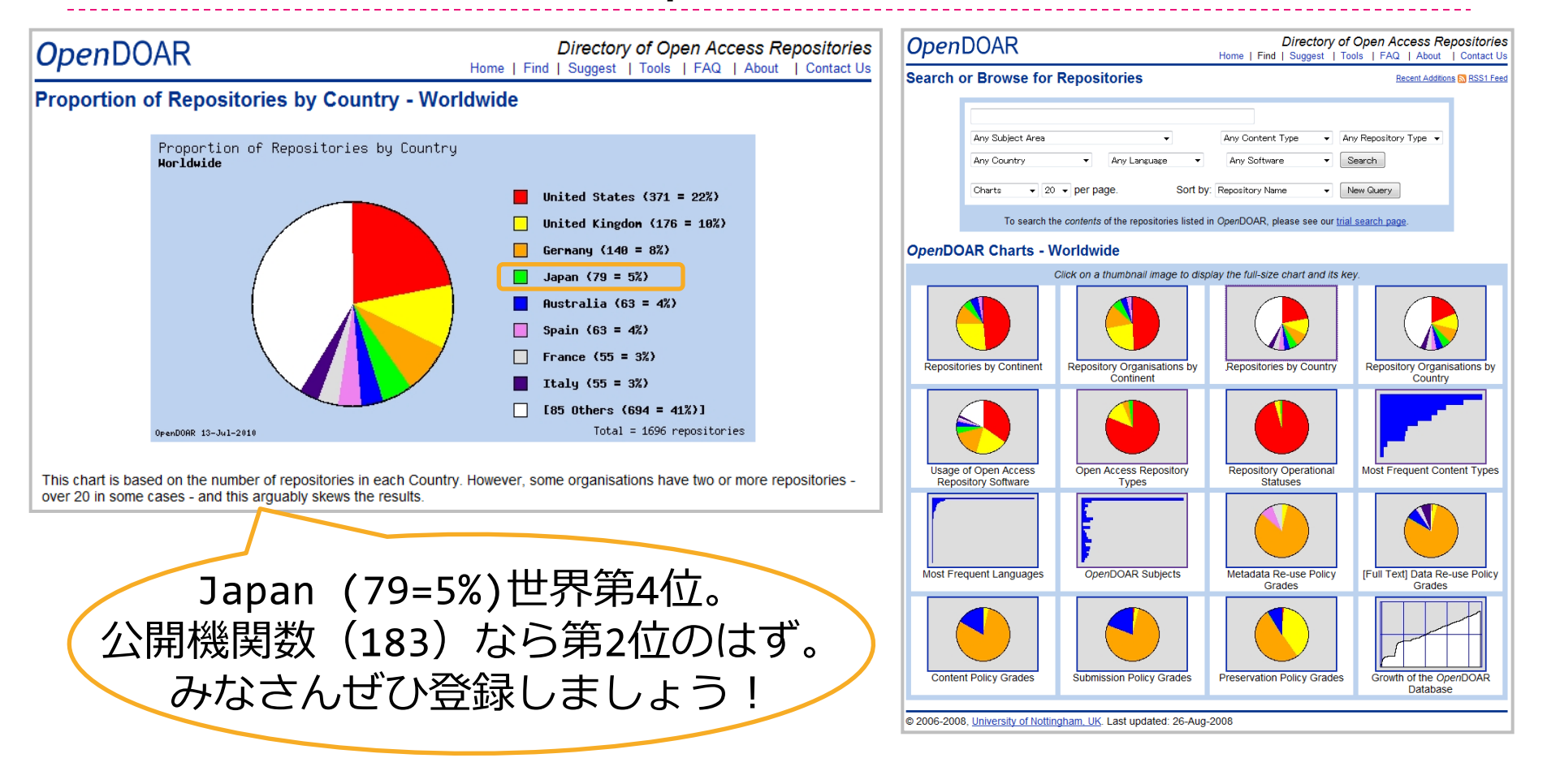

Directory of Open Access Repositories (OpenDOAR) 申込画面(Suggest a repository) http://www.opendoar.org/suggest.php University of Nottingham, UK

H22年度 学術ポータル担当者研修「機関リポジトリの公開」 キーチャング トランク しんしん しゃくいん しんじょう 13

各種ディレクトリに登録しよう-3 ROAR

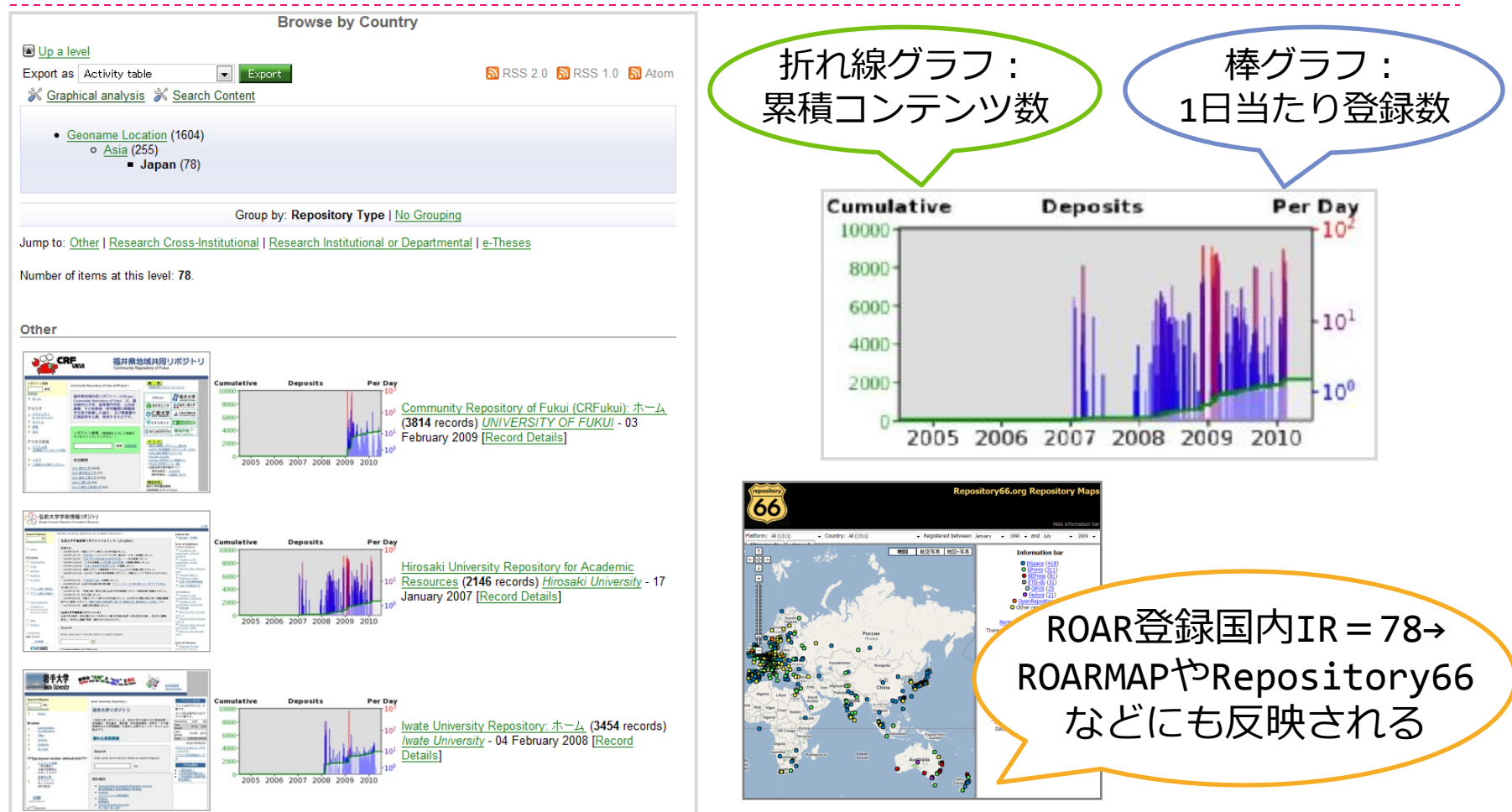

Registry of Open Access Repositories (ROAR) 申込画面(Register a Repository) http://roar.eprints.org/index.php?action=add

H22年度 学術ポータル担当者研修「機関リポジトリの公開」

University of Southampton, UK

# NIIからハーベストされよう-1

### ▶ 何が嬉しいの?

- ▶ NIIからハーベストされると、国内のいろいろな サービスに更にメタデータが渡ったり、活用され たりします
	- ▶NII内のサービス:
		- JAIRO (JAIRO API; OpenURL, OpenSearch), IRDBコンテンツ分析, CiNii, KAKEN...
	- ▶NII外のサービス:

AIRway(リンクリゾルバのナレッジベース), ROAT(機関リポジトリアウトプット評価システム), PORTA(国立国会図書館デジタルアーカイブポータル) Google他

トピックス:NIIからハーベストされたデータの流れ

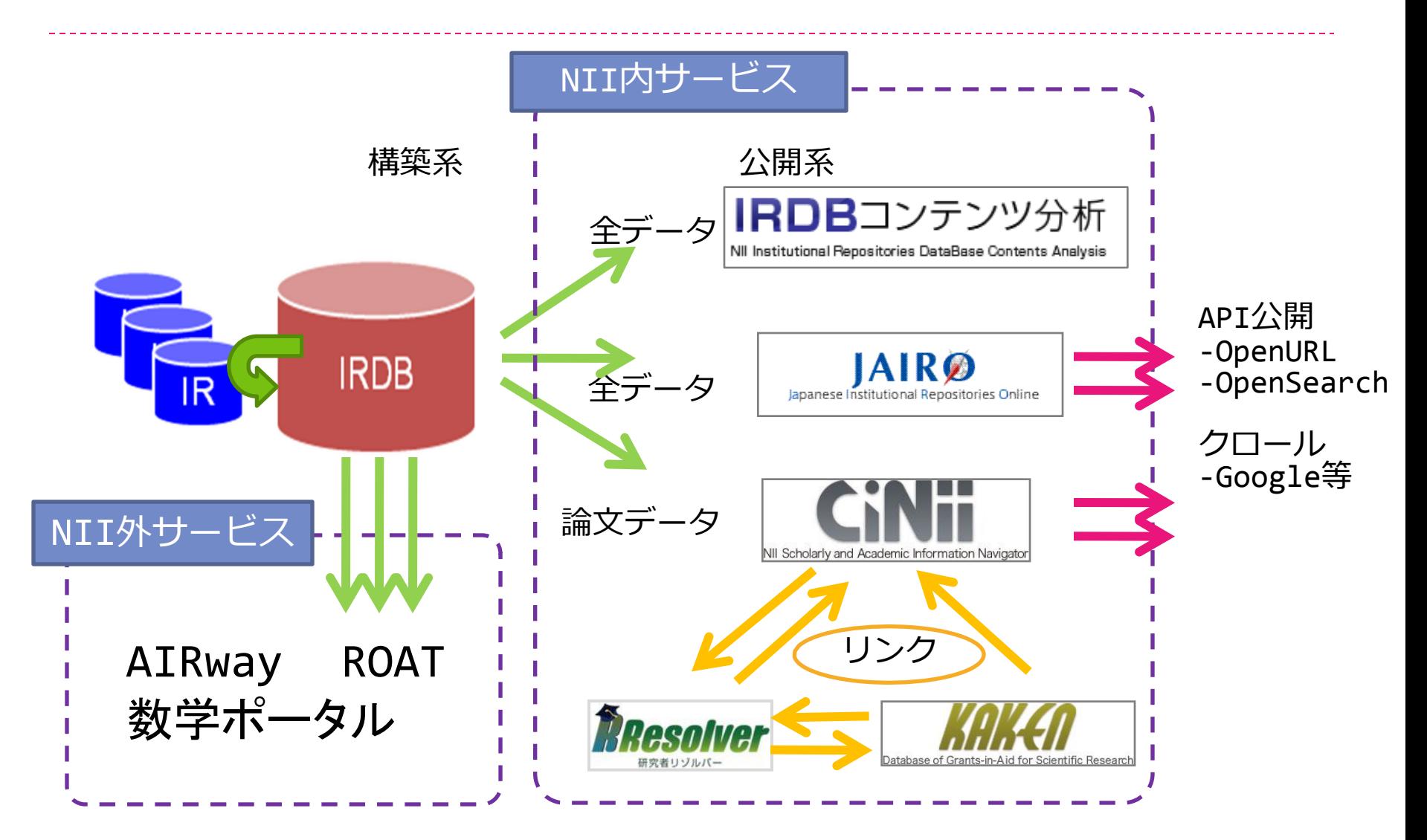

# NIIからハーベストされよう-2

### $\blacktriangleright$  どうすればいいの?

- 「国立情報学研究所 学術機関リポジトリデータベース 収集方針」に基づき,
- 「学術機関リポジトリデータベースへのデータ提供 (申込書)」を担当までメールにてご提出ください。

### ▶ どんなふうに使うの?

- ▶ Identifyコマンド(どんなIR?)では取得できない付加 情報も収集し、付加価値サービスを提供します。
- ▶ NIIは特定のサイトからのみハーベストされています。
	- JAIROがDPとしてハーベストされると重複が生じるため,

「学術機関リポジトリデータベースからのデータ提供(申請 書)」により申請があった場合のみ、データ提供します。

# NIIからハーベストされよう-3

- ▶ 運用方式 : 単独/共同
- 基本情報:
	- ▶ IR名, URL, ソフトウェア
- 運用情報:
	- ▶ 機関名, BaseURL, ハーベスト頻度, 曜日,設置種別,公開日,住所等
- 連絡担当者:
	- ▶ 所属, 氏名, 連絡先
	- ▶ 共同の場合
		- ▶ 個々の担当者/世話役担当者
- ▶ 通信欄:CiNii連携する?

#### 学術機関リポジトリデータベースへのデータ提供(申込書)

「国立情報学研究所学術機関リポジトリデータベース収集方針」に基づき以下のとおり申し込みます

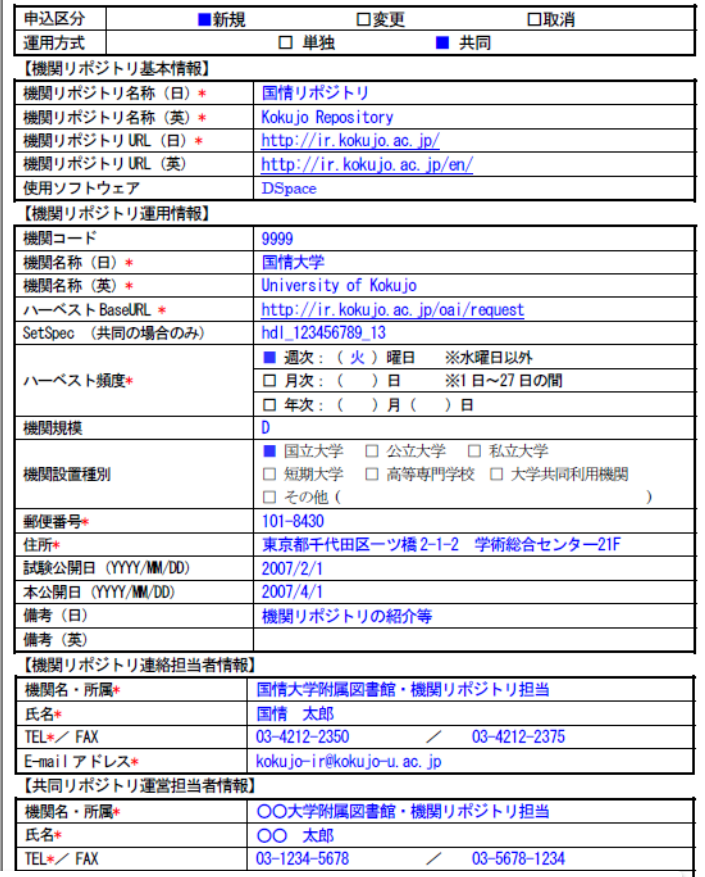

### http://www.nii.ac.jp/ir[p/archive/system/](http://www.nii.ac.jp/irp/archive/system/)

トピックス: NII内のサービス: JAIRO

- ▶ 日本のIRのコンテンツをまとめて探すなら
	- ▶ ほぼ全てのメタ項目 で検索可。
	- ▶ 機関や資料種別で 絞り込み可。
	- ▶ 各IRのロゴを表示。
	- ▶ よく利用されるコン テンツや新着コンテ ンツを表示。

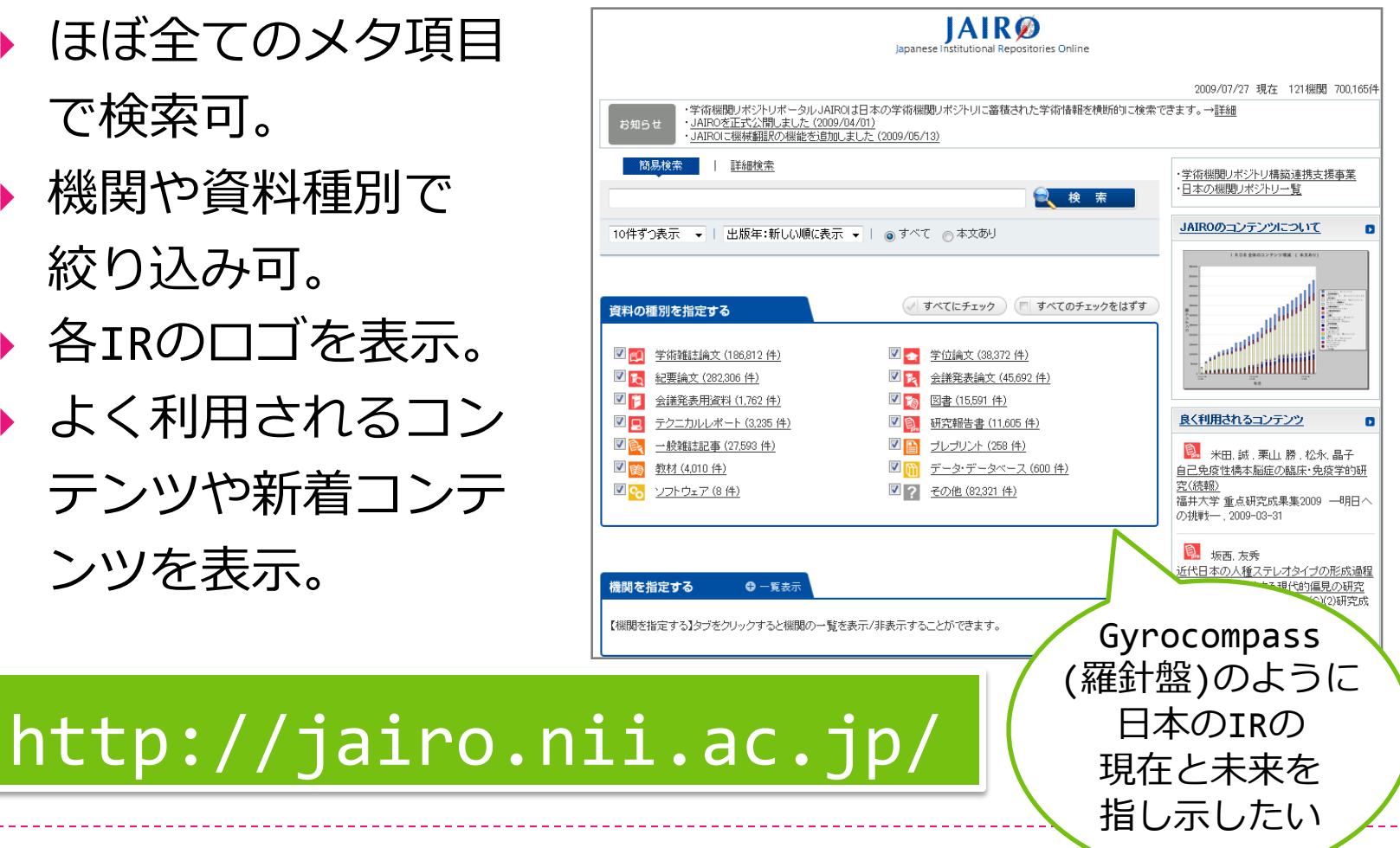

H22年度 学術ポータル担当者研修「機関リポジトリの公開」 オンファイル インタン インタン インタン インタン 19

#### トピックス: NII内のサービス:IRDBコンテンツ分析システム

IRDBコンテンツ分析 お問い合わせ .<br>VII Institutional Repositories DataBase Contents Analysis 日本のIRの中身を知る 機関名等から検索: IRDB(Institutional Repositories DataBase:学術機関リボジトリデータベース)コンテンツ分析 HOME 開案一覧から探す システムでは、各IRの詳細情報、コンテンツ内容の統計分析情報を提供しています。 「分析対象学術機関リボジトリ数:113. 分析対象コンテンツ数 全体:684.726件. 本文あり:479.440件] ▶ 個々のIRの詳細情報が (2009/06/30) コンテンツ増減 わかる。 ▼ 表示する年度を選択できます。 本文あり ▼ 本文ありと全体から選択できます。 »最新月 [2009/6] のコンテンツ数 (本文あり) TSVダウンロード IRのロゴや画面image ぶ過去のコンテンツ数 (本文あり) TSVダウンロード I RDB 全体のコンテンツ増減 (本文あり) も登録できる。 550000 ▶ コンテンツ種別ごとの 開発時の Journal Article<br>(学術雑誌論文) 増減等が全体・機関別 まに 論文 コー[ドネームは](http://irdb.nii.ac.jp/analysis/index.php) п 確保の文庫書を "和ROAR"でみられる。 研究研究表 「EICIE<br>一般雑誌映す 教材)<br>Jata or Dataset<br>データ・データベース)  $\begin{tabular}{|c|c|c|} \hline \multicolumn{3}{|c|}{\textbf{Data or D}} \\ \hline \multicolumn{3}{|c|}{\textbf{Data or D}} \\ \hline \multicolumn{3}{|c|}{\textbf{Data or D}} \\ \hline \multicolumn{3}{|c|}{\textbf{Set} \textbf{wave}} \\ \hline \multicolumn{3}{|c|}{\textbf{Set} \textbf{wave}} \\ \hline \multicolumn{3}{|c|}{\textbf{Set} \textbf{wave}} \\ \hline \multicolumn{3}{|c|}{\textbf{Set} \textbf{wave}} \\ \hline \multicolumn{3}{|c|}{\textbf{Set} \textbf{wave}} \\ \h$ ▶ IR担当者にバロメータ 150000 100000 として活用してほしい!  $2008$   $*$ 

#### <http://irdb.nii.ac.jp/analysis/index.php>

H22年度 学術ポータル担当者研修「機関リポジトリの公開」 20

スロイー・ヘルプ

5お知ら

English

# NIIからハーベストされよう-4

- 共同リポジトリで運用するなら
	- ▶ 機関ごとにハーベストできるように設定したい
		- ▶ SetSpecを分ける(DspaceやXooNIpsの機能)
			- □ 例-1:福井県地域共同リポジトリ (CRFukui)
				- ・ハーベストBaseURL共通

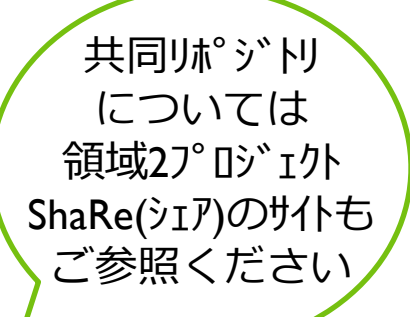

- http://crf.flib.u-fukui.ac.jp/dspace-oai/request 福井工高SetSpec=hdl\_10461\_2463,福井工大SetSpec=hdl\_10461\_2458
- ▶ BaseURLを別にする(DSpaceのカスタマイズ)
	- □ 例-2 : 広島県大学共同リポジトリ (HARP)
		- ・広島工業大学BaseURL
			- http://harp.lib.hiroshima-u.ac.jp/oai-hit/request
		- ・広島市立大学BaseURL
			- http://harp.lib.hiroshima-u.ac.jp/oai-hcu/request
- ▶ BaseURLを別にする(仮想サーバ)
	- □ 例-3 : 岡山共同リポジトリ(0-AIR)

#### トピックス:共同リポジトリの事例 (H20報告交流会発表スライドから引用)

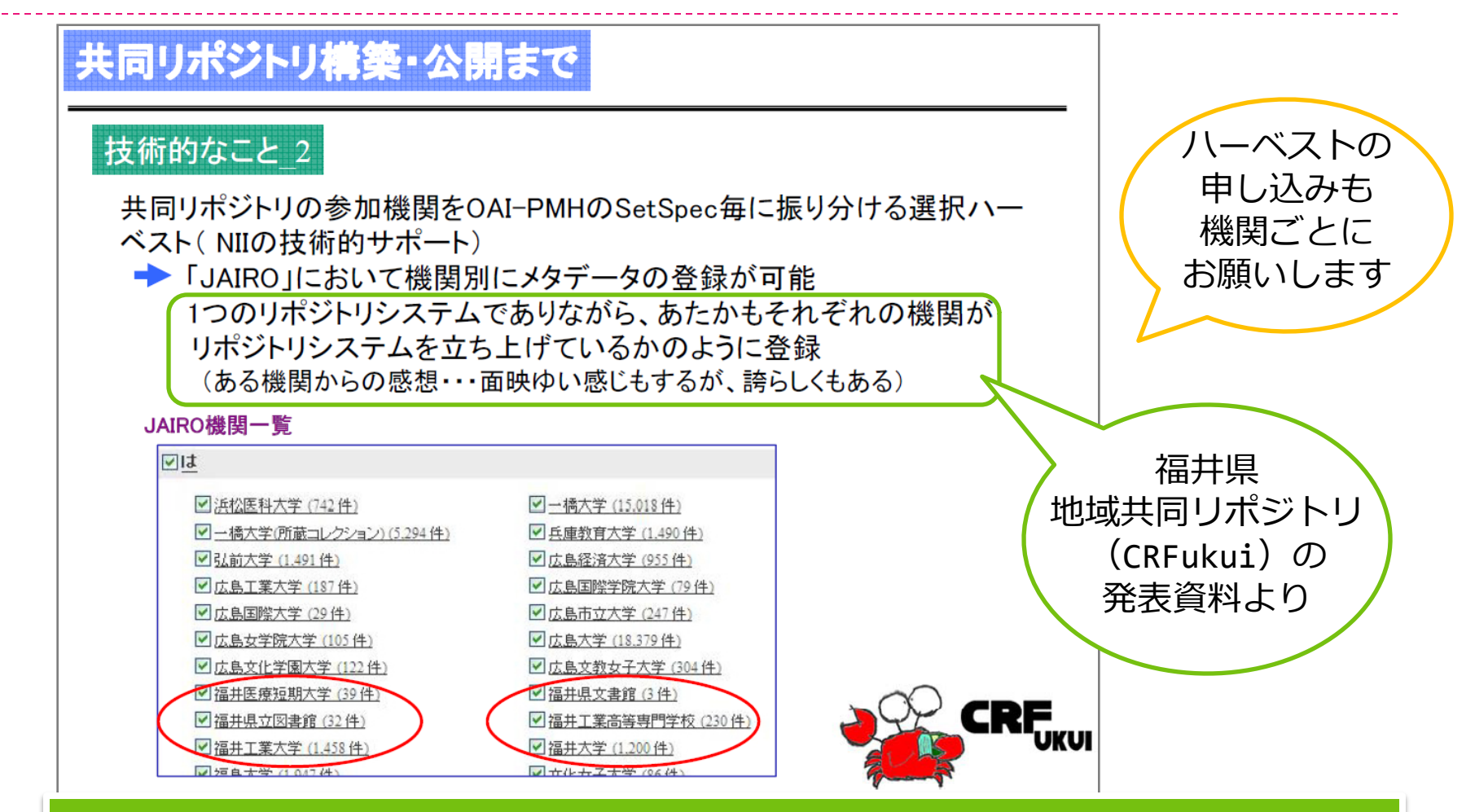

#### http://www.nii.ac.jp/irp/event/2009/debrief/

トピックス: NII内のサービス: CiNii-IR連携-1

▶論文という切り口で探す

#### 目的

- ▶ CiNiiの本文到達率向上
- ▶ IRの利用機会向上
- 方法
	- ▶ 水曜日に以下の条件で メタデータを抽出同定
- 対象
	- ▶ (1) NIItypeが論文系

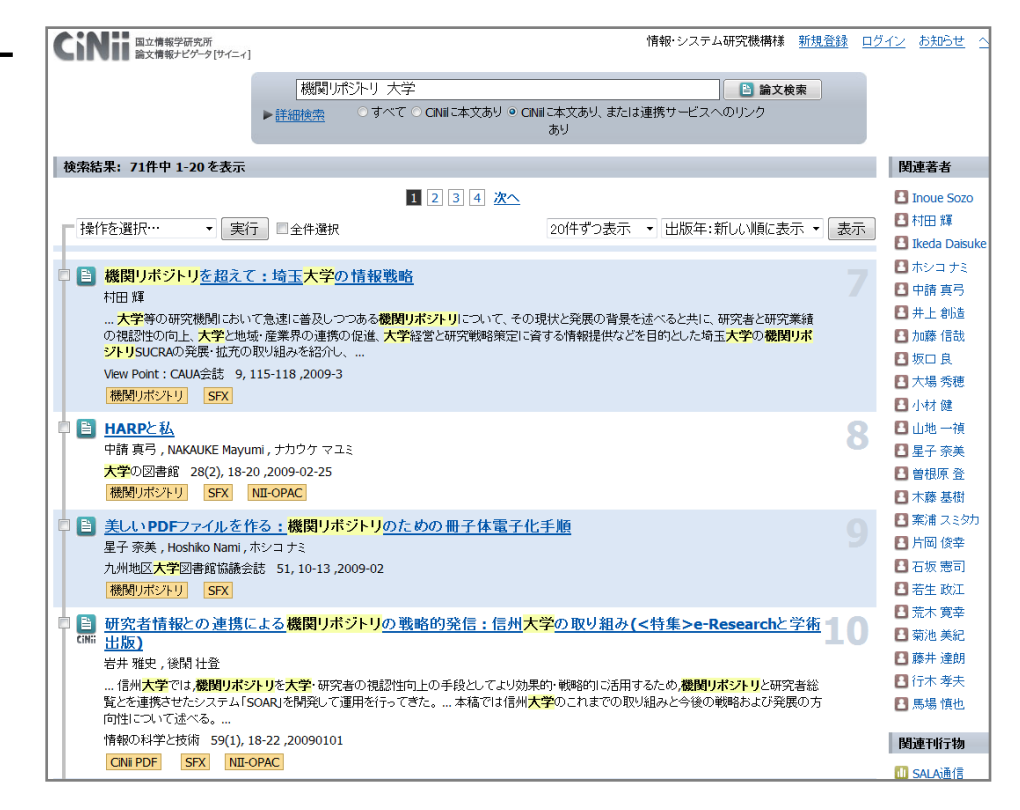

<http://ci.nii.ac.jp/>

(Journal Article, Departmental Bulletin Paper, Article)のもの

▶ (2) fullTextURLに値があるもの

### トピックス: NII内のサービス: CiNii-IR連携-2

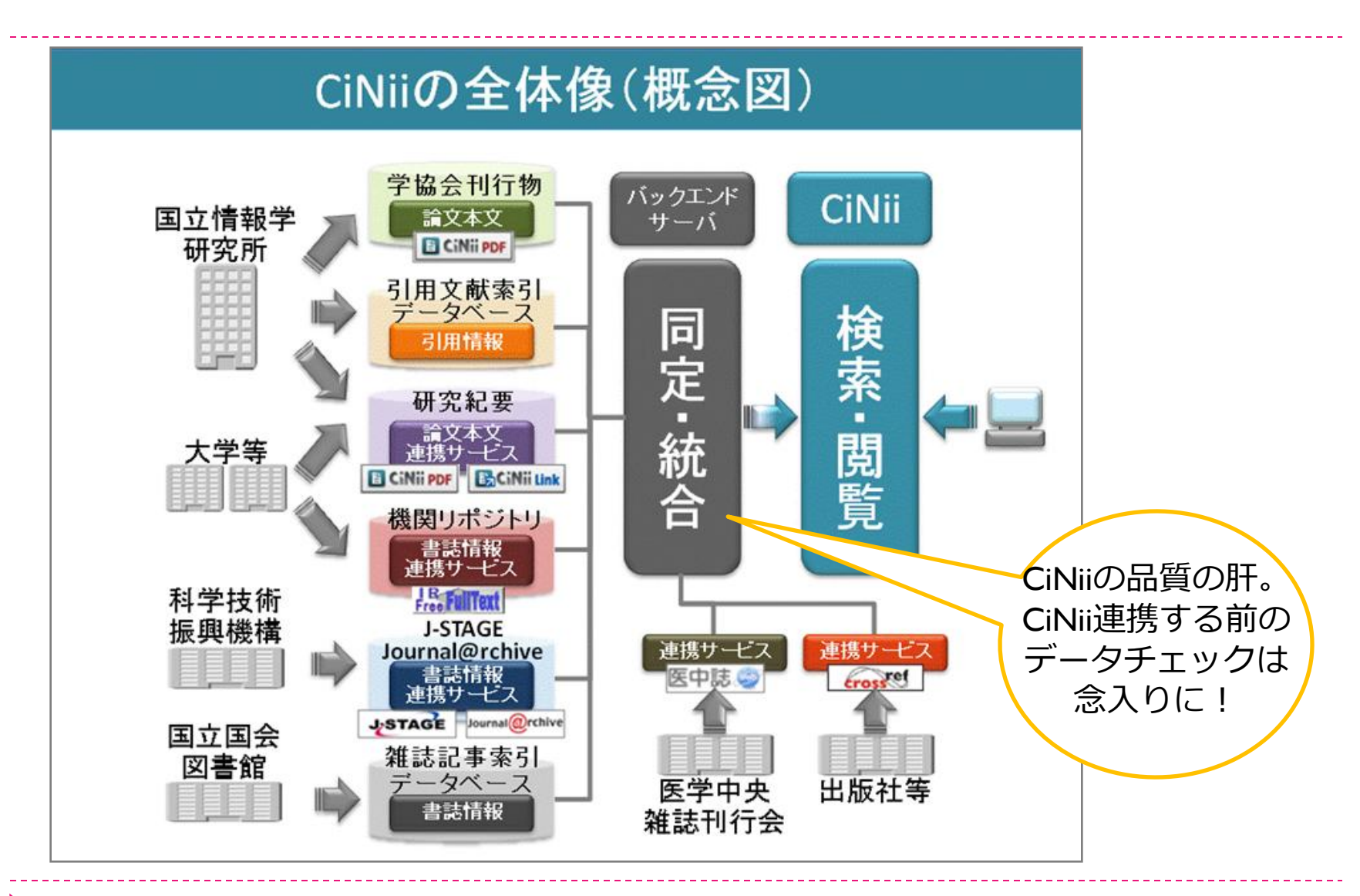

トピックス: NII内のサービス: CiNii-IR連携-3

#### ▶ データ数、増加数、更新頻度

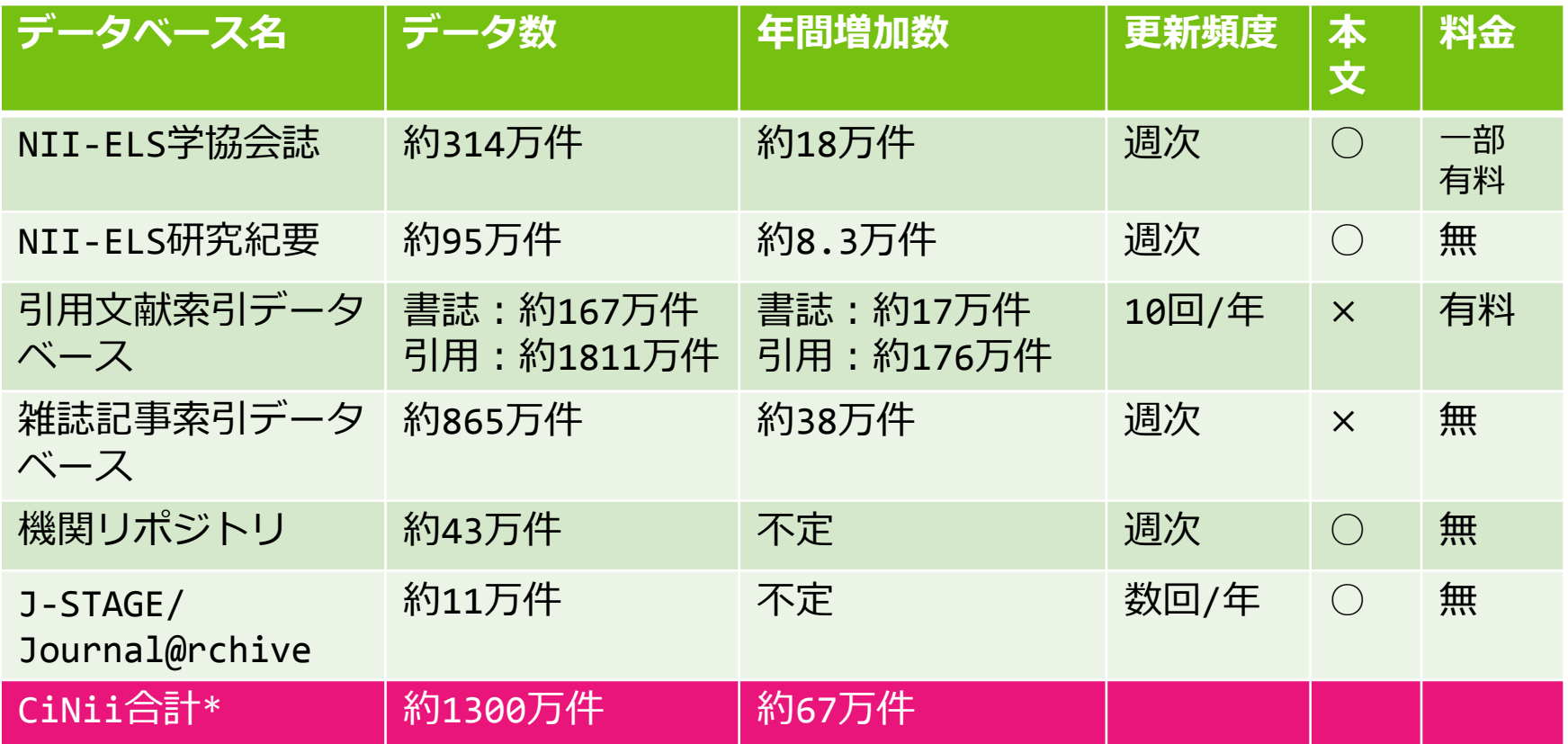

\*重複データが統合されるため、単純合計とは一致しない。

トピックス: NII内のサービス: CiNii-IR連携-4

□ サービス開始(平成17年4月)からの利用回数の推移 ■ メインユーザ(大学生)の生活行動反映(夏季休暇中の低下など) ■ 右肩上がりに増加

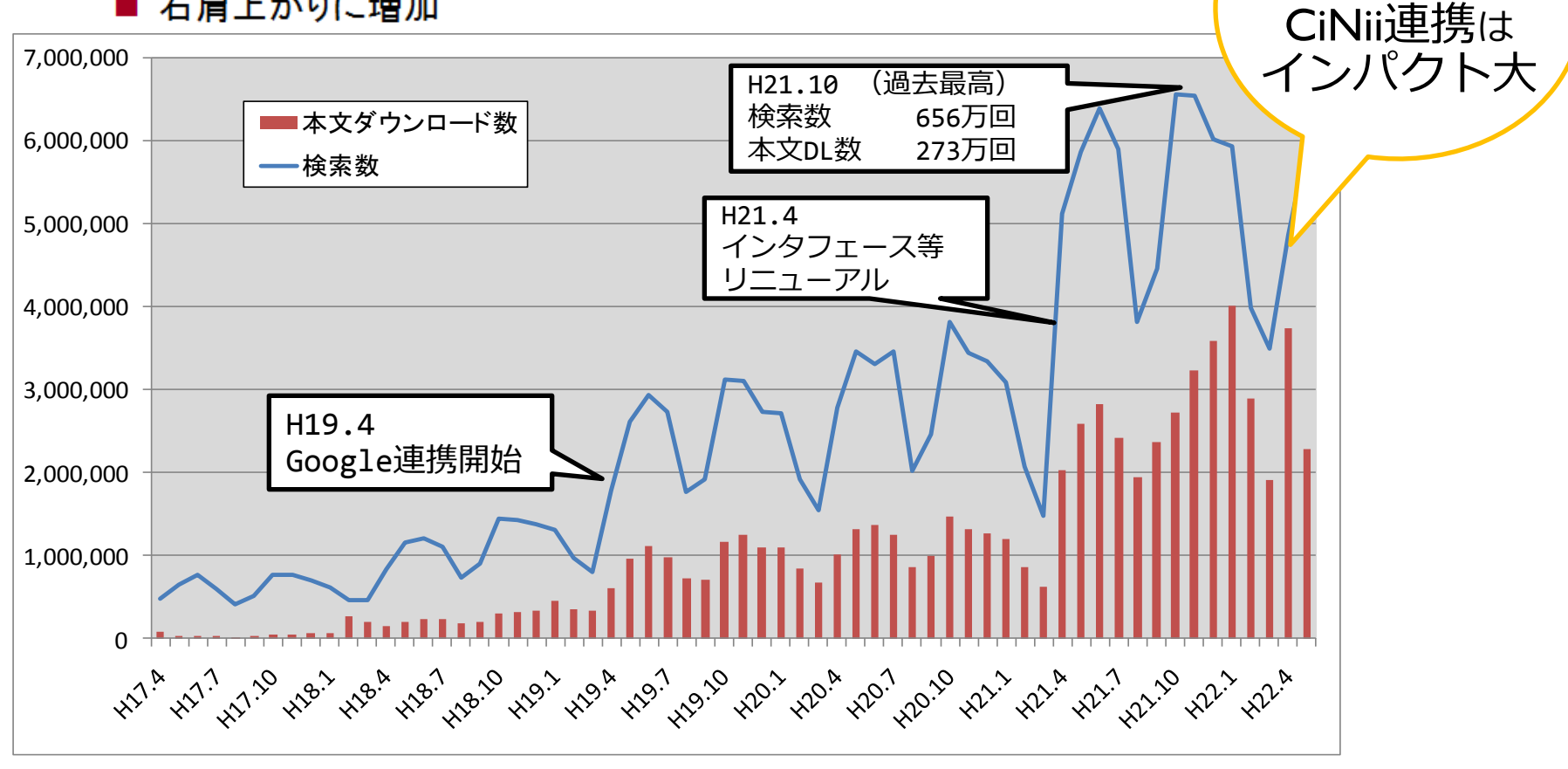

検索数は JAIROの100倍以上

### トピックス: NII内のサービス: CiNii著者名寄せ

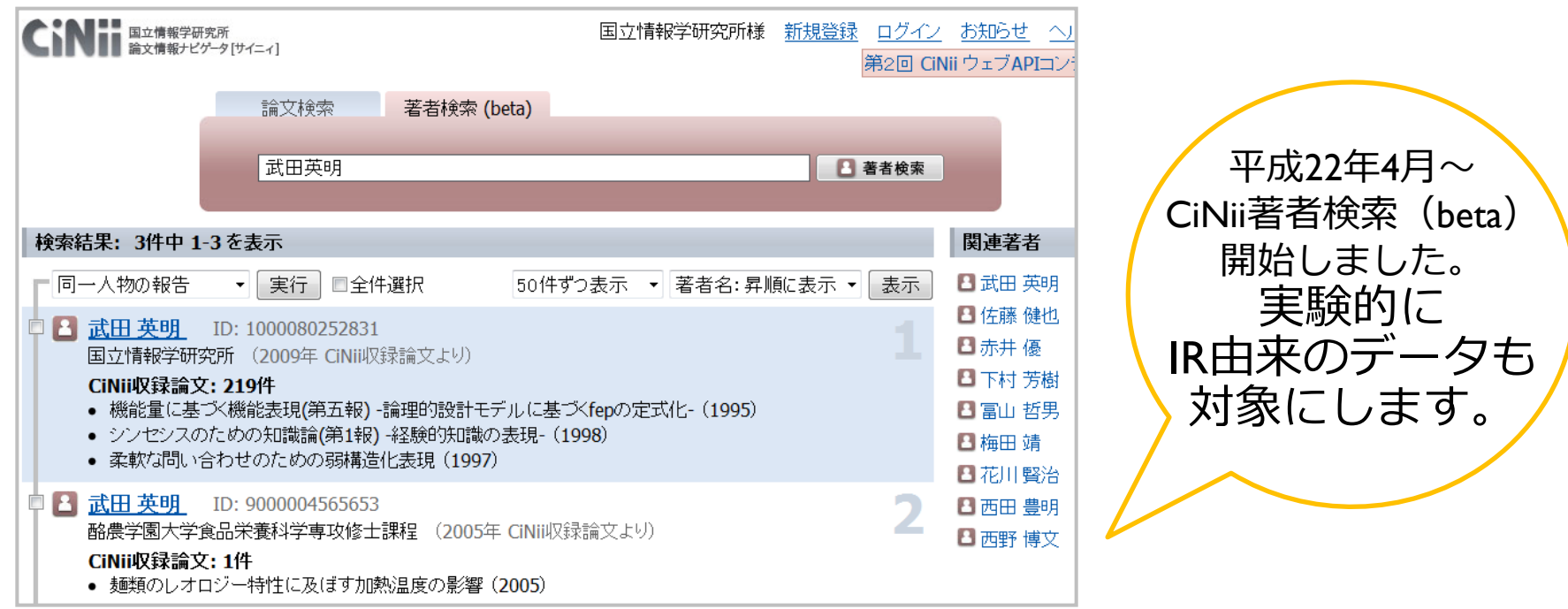

#### ▶論文を著者という切り口で探す

- ▶ IR由来のデータをCiNii著者名寄せ対象にする条件
	- ▶ CiNii連携しているIRのうち,「junii2ガイドライン」に準拠 した形(一著者一表記出力)でcreatorを出していること。

#### トピックス:Googleからクロールされるには-1

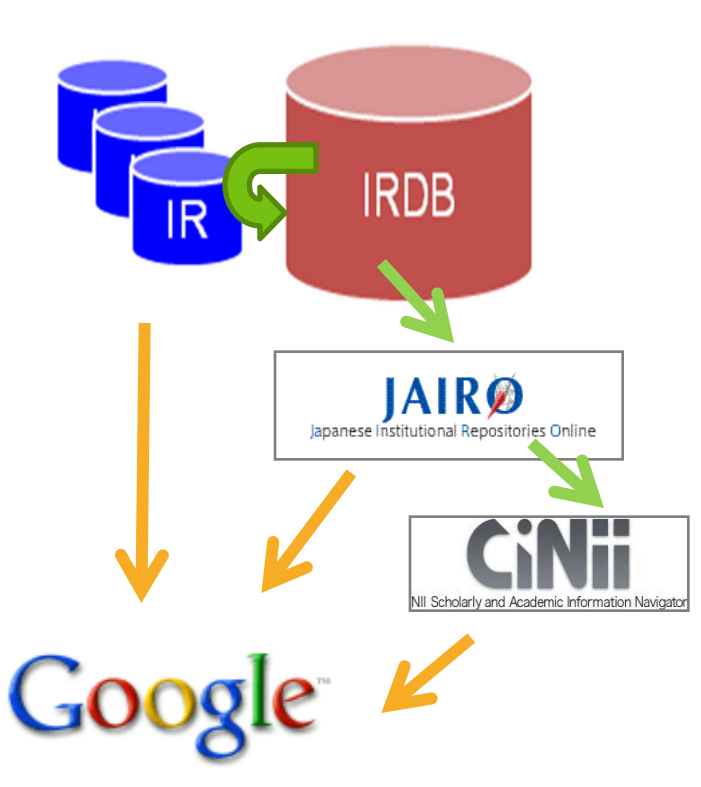

- Google
	- ▶ サイトの登録/削除 [http://www.google.com/addurl/?hl=](http://www.google.com/addurl/?hl=ja&continue=/addurl) [ja&continue=/addurl](http://www.google.com/addurl/?hl=ja&continue=/addurl) からクローリングを申し込みましょう
- Google Scholar
	- 「出版社向けサポート」 [http://scholar.google.com/intl/ja](http://scholar.google.com/intl/ja/scholar/publishers.html) [/scholar/publishers.html](http://scholar.google.com/intl/ja/scholar/publishers.html) を参照
	- 「図書館向けサポート」ではありません
	- もっと有効にクロールされるために: Googleサトマップの登録
		- JAIROでサトマップ登録済
	- ▶ CiNiiでも登録予定

#### トピックス:Googleからクロールされるには-2

- ▶ Googleサイトマップとは
	- ▶ Google サイトマップはウェブクローリングシステム。
	- ▶ サイトマップを使用してGoogle のクローラにサイトの情報や場所 を提供することで、クロールの精度と効率を高め、Google のイン デックスにより多くのページを登録することができる。
	- ▶ サイトマップ形式のファイルをウェブサーバに置くことで, Google のクローラが、存在するページや最近更新されたページを 認識し,その情報に従ってサイトをクロールすることができる。
	- ▶ Google サイトマップの基本的な使い方
		- 1. サポートされている形式(XML)でサイトマップを作成する。
		- 2. Google サイトマップ アカウントにサイトマップを追加する。
		- 3. サイトを変更した場合はサイトマップを更新する。
	- 参考:**Google Sitemaps** 用**XML**自動生成ツール

http://www.google-sitemaps.jp/

#### トピックス:Googleからクロールされるには-3

▶ Googleサイトマップ用XMLのサンプル

```
<xml version="1.0" encoding="UTF-8">
```
<urlset xmlns="**http://www.google.com/schemas/sitemap/0.84**"> <url>

```
<loc>http://jairo.nii.ac.jp/0022/00009368</loc>
```

```
<lastmod>2009-08-02T06:34:07+09:00</lastmod>
```
 $\langle$ /url $\rangle$ 

 $\langle$ url $\rangle$ 

```
<loc>http://jairo.nii.ac.jp/0022/00009368/en</loc>
```

```
<lastmod>2009-08-02T06:34:07+09:00</lastmod>
```
 $\langle$ /url $\rangle$ 

</urlset>

### 失敗例に学ぶ重要ポイント:アクセスの保証-1

▶機関リポジトリの信頼性=アクセスの保証

#### ▶ URIの永続性確保

- ▶ 失敗例-1 : なんちゃってHandleの巻
	- □ DSpaceをインストールしてコンテンツを登録してみた
	- □ コンテンツに自動的に番号がついた
	- 「このアイテムの引用には次の識別子を使用してください: <http://hdl.handle.net/123456789/1>」
	- □ クリックしたらエラーにかス CNRIが埋出する

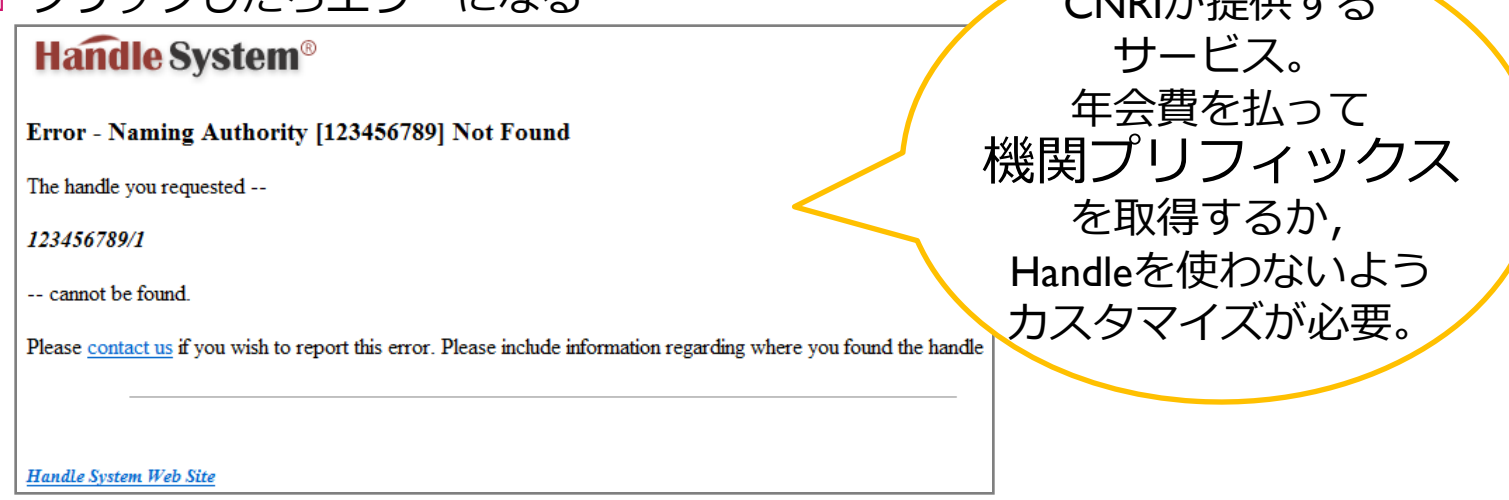

### 失敗例に学ぶ重要ポイント:アクセスの保証-2

- ▶機関リポジトリの信頼性=アクセスの保証
	- ▶ URIの永続性確保
		- ▶ 失敗例-2 : データ一括置き換えでURIが変わっちゃったの巻
			- メタデータの構成を途中で変えることになった
			- □ 1件ずつ修正するのは非効率的なので、一括で置き換えることに した
			- □同一コンテンツを同一URIで登録できず全て変わってしまった

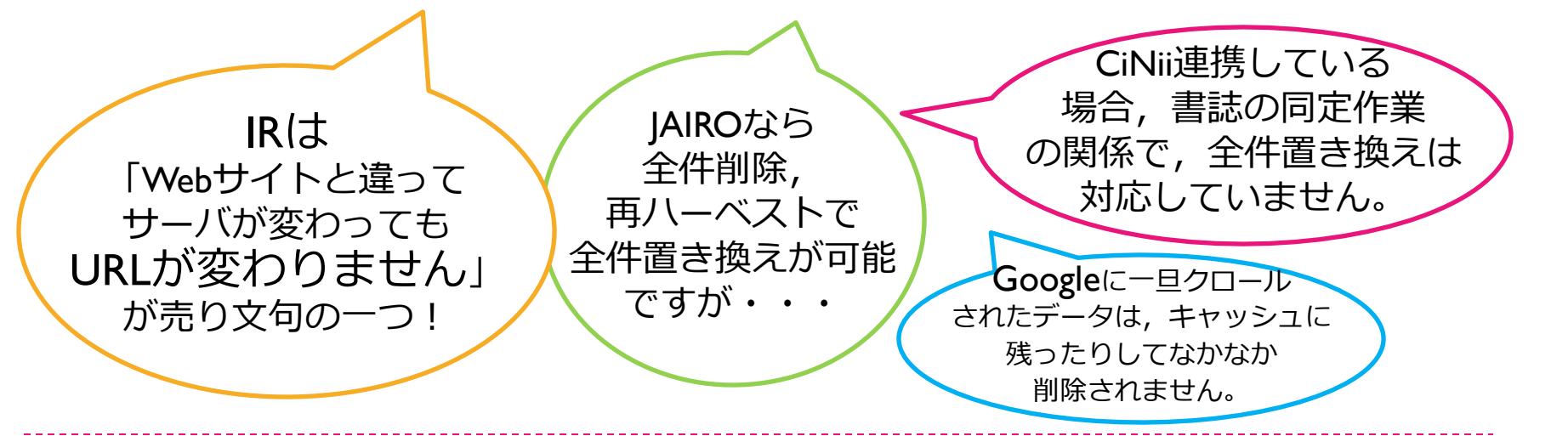

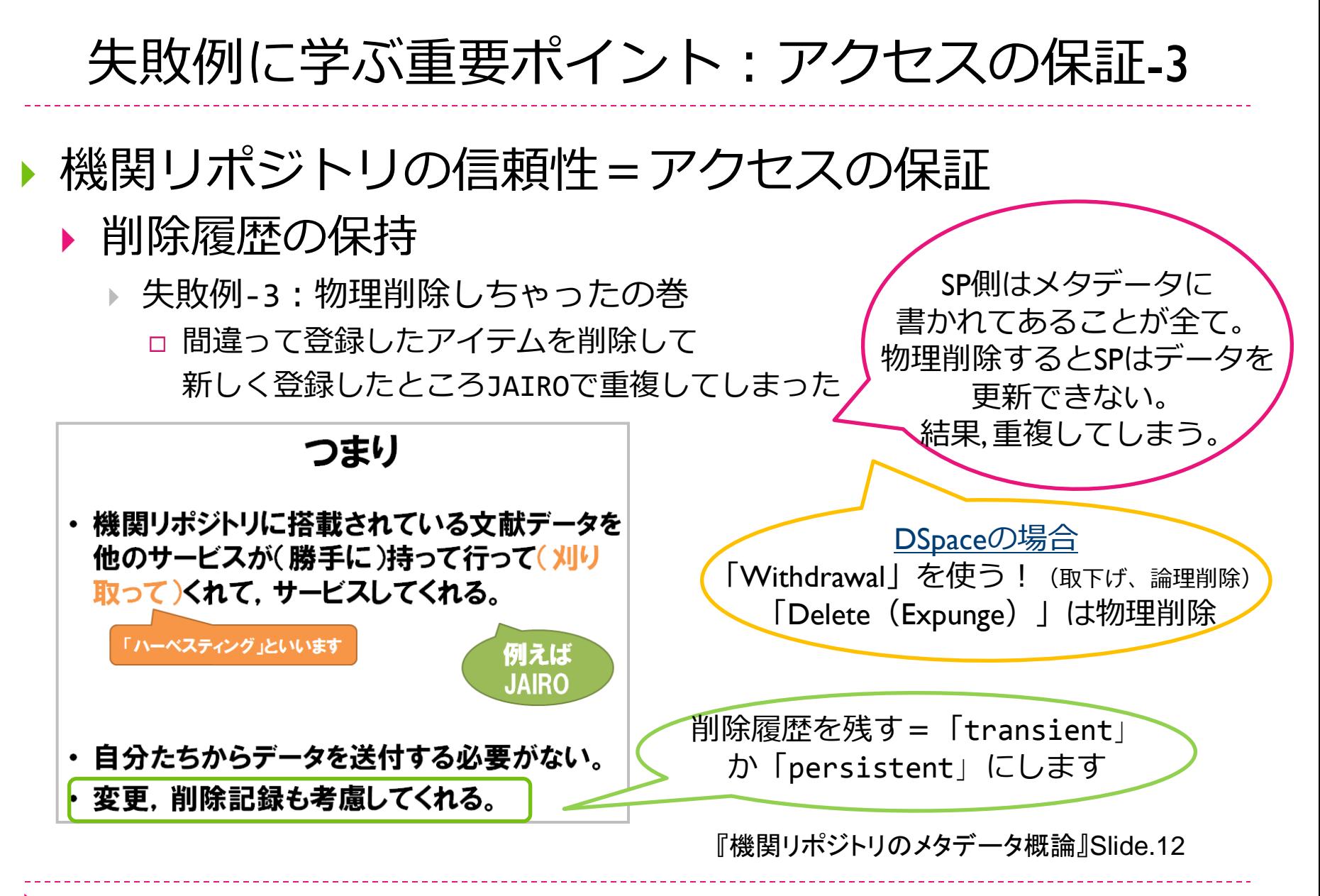

#### IRDBハーベストのシステム要件 まとめ-1

#### ▶ NIIにハーベストされる際の3つのレベル

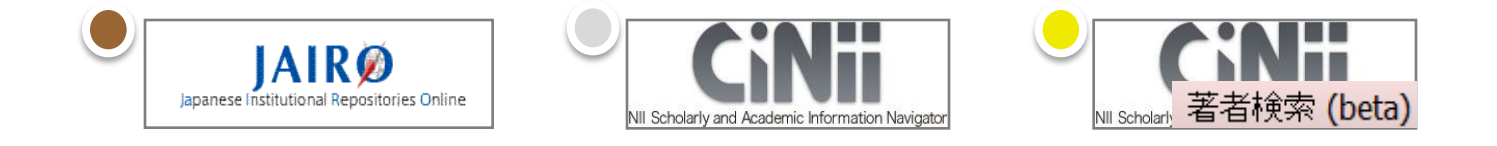

- ▶ ハーベストの条件●
	- ▶ OAI-PMHの全ての仕様に準拠すること
	- メタデータ・フォーマットとして junii2 をサポートすること
		- ▶ ハーベストされたメタデータは,URIにより同定され,baseURLもしくは SetSpec単位でデータベースに格納されます。
		- ▶ データベース上に同一のURIを持つメタデータが存在する場合は, 上書き します。

### IRDBハーベストのシステム要件 まとめ-2

#### ▶URIを変更しない●

- ▶ データの一括更新等でURIを変更してしまうケースが見られます。
- ▶ IRDBはデータを差分でハーベストしているため、URIを変更すると IRDB (JAIRO, CiNii)に同じメタデータが複数登録されてしまいま す。
- ▶ 変更前のURIは各IRには存在しないので, JAIRO, CiNiiでリンク切 れが発生します。

#### ▶ メタデータを削除する場合は削除履歴を残す●

- ▶ OAI-PMH2.0では,レコードの削除について3つのサポート基準(どれ かを選択)を定義していますが、必ず「transient」もしくは 「persistent」をサポートし、削除履歴を残すようにしてください。
	- ▶ no:削除履歴を保持しない
	- persistent:削除履歴を永続的に保持
	- ▶ transient:削除履歴を保持するが永続性は保証しない

### IRDBハーベストのシステム要件 まとめ-3

- ▶ CiNiiと連携する機関リポジトリ及びメタデータの 条件 $\odot$ 
	- ▶ (1)OAI-PMHの全ての仕様に準拠
	- ▶ (2) メタデータ・フォーマットとして junii2 をサポートに加え,
	- ▶ (3) 差分更新に対応可能であること
	- ▶ (4) かつURIを変更しないことを確約いただく
	- ▶ CiNii連携をしているIRのデータは, CiNiiで同定処理(機械処理・人 手処理)を行っている関係で,全件置き換えはお受けしておりません。 CiNii連携を希望する場合は特にご注意ください。
- ▶ CiNii著者検索の対象とするメタデータの条件
	- ▶ CiNii連携しているIRのうち,「junii2ガイドライン」に準拠 した形(一著者一表記出力)でcreatorを出していること。

その他気をつけたいこと

- IRDBコンテンツ分析システムの各項目
	- ▶ 言語 "language"
	- ▶ NDC分布 "NDC"
	- ▶ 本文あり "fullTextURL"
- ▶ AIRwayで有効に活用されるために
	- 著者版フラグ "textversion" (特に論文系は要注意)
		- author:著者版
		- publisher:出版社版
		- ▶ none:上記以外
- ▶ CiNiiから正しくリンクするために
	- DOI "DOI"
	- 著者の別表記 "Creator"
	- ・・・

「junii2ガイドライン」を

ぜひご参照

ください!

# さいごに

### ▶ 大切なのは

- ▶ リポジトリのコンテンツのビジビリティを上げ、使われること。
- ▶ サービスプロバイダは
	- ▶ ビジビリティアップの手段として有効。
- 有効活用するには
	- ▶ 特性を知り,それに合わせたメタデータを出力すること。

こんなに使われるなら [リポジトリに登録しなきゃ損!](http://www.lib.hiroshima-u.ac.jp/share/share.html)

と言われるリポジトリを目指し、そしてPRしましょう!

# 詳細情報は

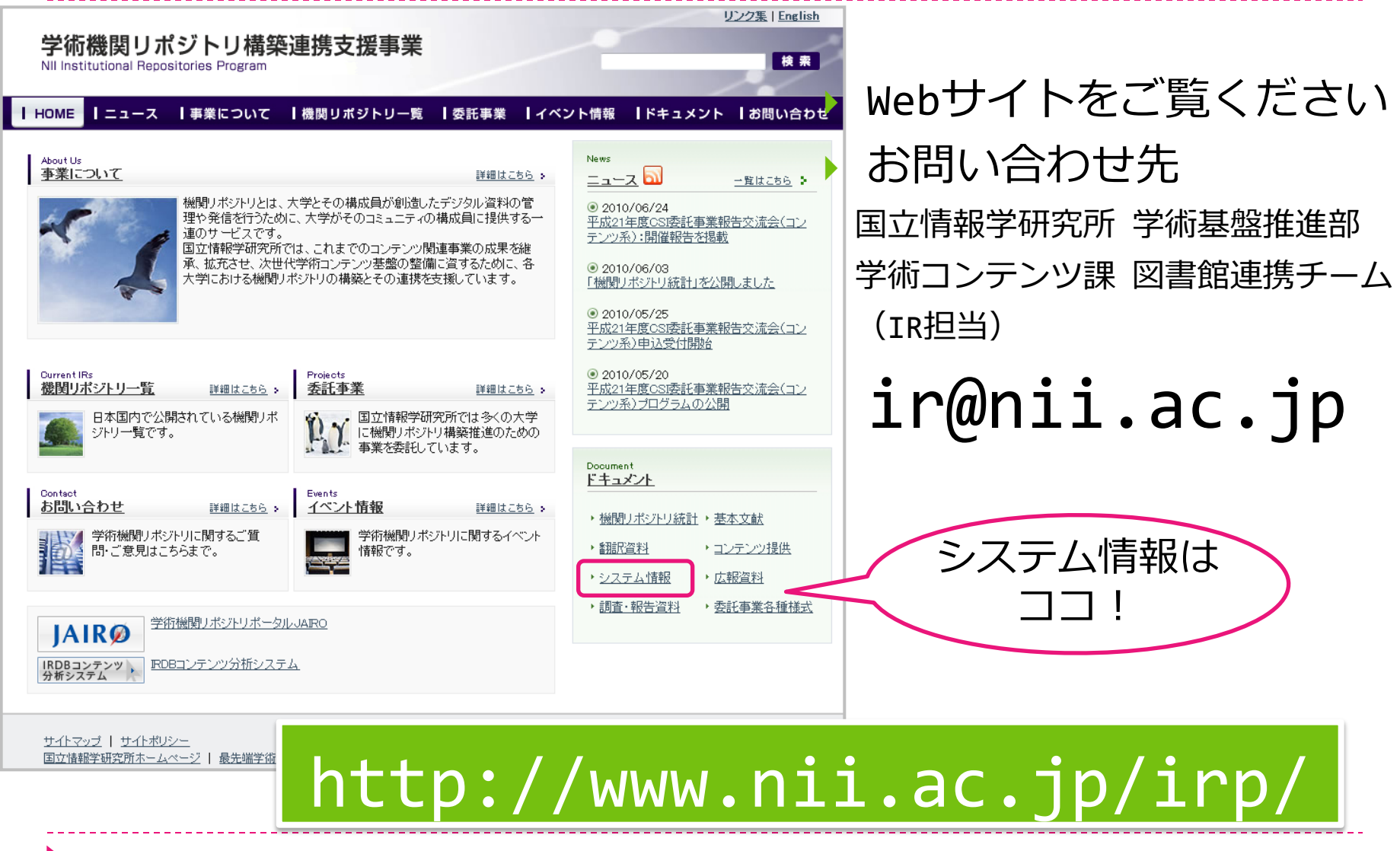